# **· · fl \* 1**

and Apple II Plus)

**s**

I

 $\epsilon$  ,

**I**

 $\mathbf{u} \cdot \mathbf{v}$ 

J

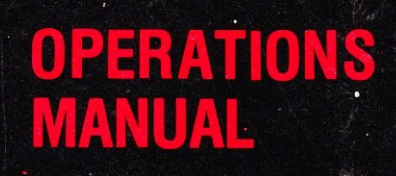

**y · 4**

; :  $\mathbf{q}$  ,  $\mathbf{q}$  ,  $\mathbf{q}$ 

**0 +»** ~P( f"

 $\sim$  $y''$  is a set

Copyright (C) 1983 by Saturn Systems, Inc.

Accelerator II is a trademark of Saturn Systems, Inc. Apple is a registered trademark of Apple Computer, Inc. Applesoft is a registered trademark of Apple Computer, Inc. VisiCalc is a registered trademark of VisiCorp, Inc. CP/M is a registered trademark of Digital Research, Inc. Microsoft is a registered trademark of Microsoft Corporation. Soft Card is a registered trademark of Microsoft Corporation. Z80 is a registered trademark of Zilog, Inc. Appli-Card is a trademark of Personal Computer Products, Inc.

### TABLE OF CONTENTS

3

 $\hat{\mathcal{A}}$ 

 $\ddot{\phantom{a}}$ 

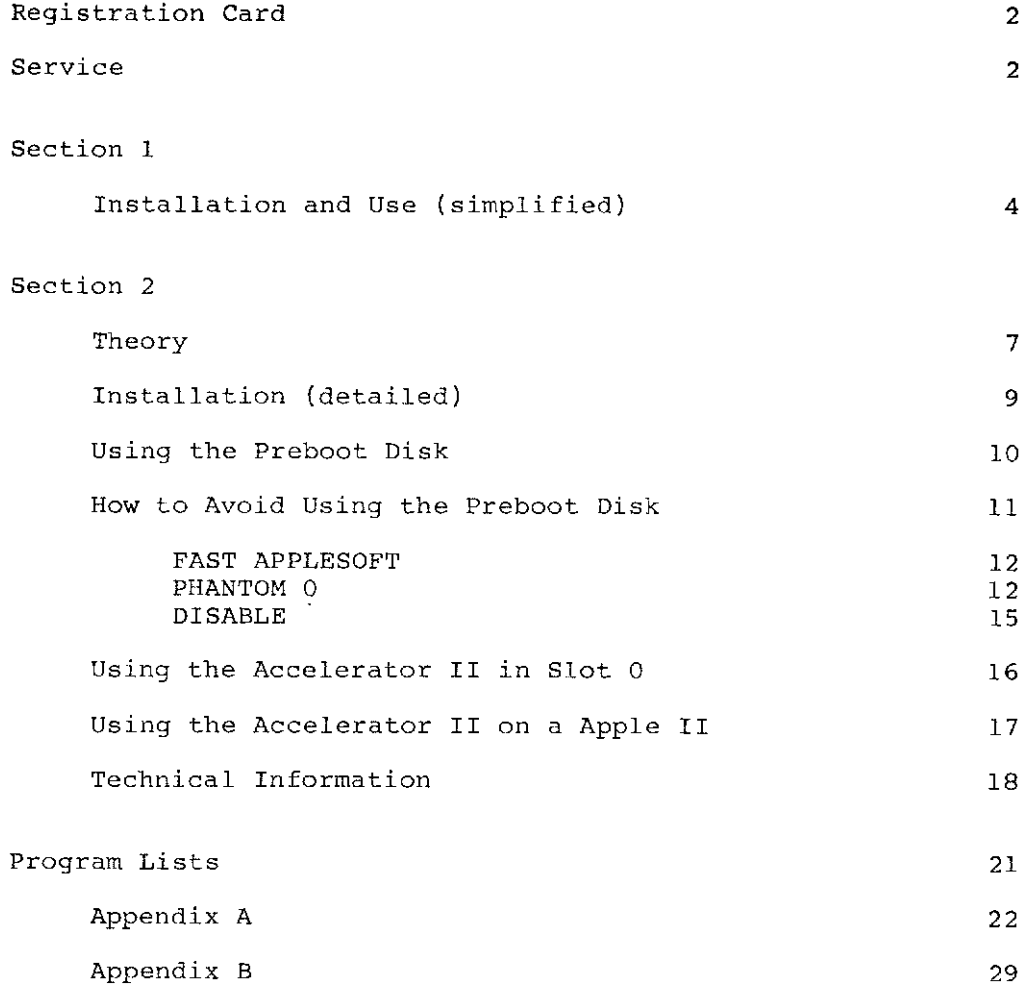

 $\mathbf{I}% _{T}=\mathbf{I}_{T}\cup\mathbf{I}_{T}$ 

 $\ddot{\phantom{1}}$ 

 $\ddot{\phantom{a}}$ 

 $\sim$ 

#### **REGISTRATION CARD**

Please fill out and return at your earliest convenience, the enclosed registration card. This will enable Saturn Systems to notify you concening future updates and new software released relating to the Accelerator II board.

#### **SERVICE**

If your Accelerator II board should require service, please return it to the dealer from whom it was pure been an and it postage paid directly to Saturn Systems. Inc. Be sure to include proof of purchase.

> Ship to: Saturn Systems, Inc. 3990 Varsity Drive Ann Arbor, MI 48104

> > $\overline{2}$

#### **ACCELERATOR II USER'S MANUAL**

Congratulations! You now own one of the fastest personal computers available today.

There are two ways to use this manual:

 $(1)$  For the fastest installation with the reast amount of reading, read Section 1.

(2) For more explanation about what's going on and how many neat things you can do with your Apple, read Section 2.

This manual is generally written for the Apple II Plus, with Applesoft in ROM. If you have an Apple 11, substitute fill good each time you see "Applesoft" and substitute Applesofte equal time you see "Integer". Section 2 contains a special chapter  $\frac{1}{2}$ the Apple II, but the only important difference is the Applesore, Integer switch.

#### **SECTION 1**

STEP 1. See what else you have in your Apple.

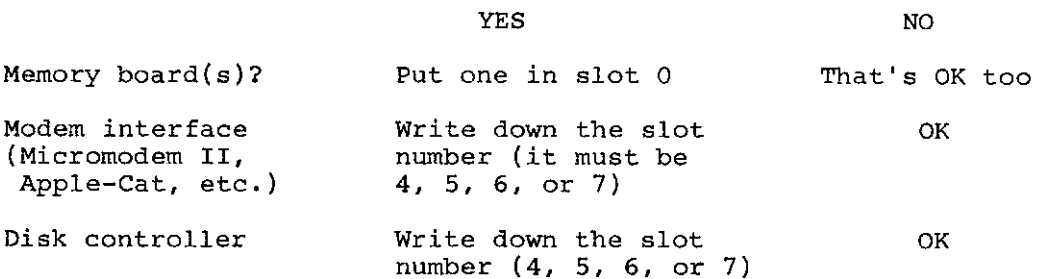

STEP 2. Look at the small switches on the Accelerator II. Refer to the picture below. Find the number(s) marked on the switches corresponding to the number(s) you wrote down in Step 1. Set those switches to OFF. Set all the other switches ON.

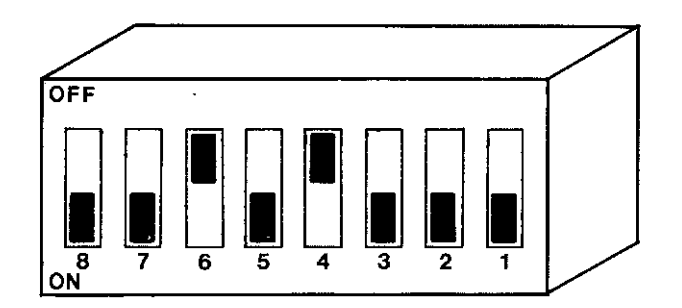

EXAMPLE: If you have a disk controller in slot 6 and a modem in slot 4, you should now have switches 4 and 6 OFF and all the other switches ON.

STEP 3. Plug the Accelerator II in any slot EXCEPT 0. (It does work in 0, but you should read Section 2 if you do it that way.) If you have never plugged anything into your computer before, read the "Installation" instructions in Section 2. IF YOU HAVE A MICROSOFT Z-80 SOFTCARD, put the Accelerator II to the LEFT

of the Softcard. The Accelerator II must have a LOWER slot number than the Softcard. It's OK to move the Softcard to the right, since it works in any slot.

Ιf STEP 4. Check the list of programs scarcing on  $\mathbb{R}^n$  is then you're all every thing you use is on the  $S_{\text{c}}$  and  $\alpha$  in  $\alpha$  is  $\alpha$  . set! Just start running your programs as usual.

STEP 5. (You don't have to read this interval and hy putting the "Standard" list.) Boot the pre-boot disk provided by present it in the disk drive and turning on the power. Make 3 copies of<br>this diskette. (Use COPYA or other copy program.) (Use COPYA or other copy program.)

STEP 6. Boot one copy. Then use the state of the cursor to the PHANTOM 0 position. Type 5. The computer will Then use the  $--$  arrow key to move save your parameters on the disk. When the disk drive stops, remove the disk and label it "PHANTOM 0"

STEP 7. Repeat Step 6 with another copy, but this time move the STEP 7. Repeat Step 6 with another suppress and the server " cursor to FAST APPLESOFT"

STEP 8. Repeat Step 6 again with the third copy, but move the cursor to DISABLE. Label this disk "DISABLE". (Ignore the SLOW DOWN option at this time.)

STEP 9. Check the program lists in Appendix A. Now, whenever booting the PHANTOM 0 disk. Just put the PHANTOM 1 to the PHANTOM 0 disk. you want to run a program from the PHANTOM 0 list, start by drive and turn on the power. When you want to use not proper disk and the FAST APPLESOFT list, start with the FAST Relief of art, with when you want to run a program from the DISABLE list, start with the DISABLE disk. When you want to run a program from the STANDARD list, just run the program as usual.

STEP 10. When you use one of the preboot diskettes (PHANTOM 0, FAST APPLESOFT, or DISABLE) the bottom of the screen will say,

### **"REMOVE PREBOOT, I N SERT PROGRAM DISK AND PRESS SPACE BAR TO RUN YOUR PROGRAM"**

So you remove the preboot disk, insert your program disk, and press the space bar. That's it. Now you can't find your unless you have some problem (notably, if you can i find you program on any of the lists).

STEP 11. If you can't find your program on the list, check the table below.

PHANTOM 0: Use this for programs written in INTEGER BASIC or PASCAL: and for programs which require a Language Card for operation (except programs which use the Language Card for data storage only).

FAST APPLESOFT: Use this for programs written in Applesoft.

DISABLE: Use this for all programs which run under CP/M when using the Microsoft Z80 Softcard. This preboot is not needed when using Personal Computer Products, Inc., Appli-Card.

STANDARD: Use no preboot disk for binary programs which do not require a Language Card.

You may not know this information, of course, so you can always try each preboot disk (or no preboot diskette) to see which way the program runs fastest.

STEP 12. For more information and for other possible ways to use the Accelerator II, read Section 2.

#### **SECTION 2**

#### **~Theor**

The Accelerator II is based on a fast (3.6 MHz) 6502 mi c roprocessor with its own memory. This processor cakes a sea all calculations. The Apple's own (1 MHZ) 6502 plotters of the memory control only the video display when the Accelerative in the used. So you have replaced the Apple's 6502 processor with a new 6502 processor and fast memory which is much speedfer than the original version.

The switches on the Accelerator II have been added because not all peripherals are able to run faster. When you use a disk drive or modem, the Accelerator II must slow down to match the speed of the external device. Switches  $4 - 7$  correspond to slots  $4 - 7$ : for each slot that has a slow peripheral attached, you must set the corresponding switch OFF. Switches 1, 2, 3, and 8 are diagnostic switches which should normally be set ON.

The Accelerator II has 64K of memory, which includes a<br>t-in Language Card. For maximum efficiency, the program built-in Language Card. For maximum efficiency, the program you're running must be in the Accelerator's memory. Data used by the program (such as the VisiCalc workspace memory) can be either in the Accelerator's memory or on a plug-in memory board (or both), but the program liself must be in the Accelerator. Now, there are only 3 other places where your program might be: ii the Apple's 48K of RAM, in ROM, or on a regular Language Card.

Consider programs which run in the 48K of main RAM (such as<br>VisiCalc). The Accelerator II automatically grabs everything VisiCalc). The Accelerator II automatically graps every thing from main RAM, so for these programs you just plug in the Accelerator II and run as usual.

For Applesoft on the Apple II Plus (or Integer on an Apple II), we provide a pre-boot disk to move the language from ROM to the fast Language Card on the Accelerator II.

For programs that use a regular Language Card (such as Pascal or Integer), the Accelerator will be able to grab the program IF the Accelerator is in slot 0. Unfortunately, it is USUALLY not convenient to run the Accelerator II in slot 0. This is explained in the "Slot 0" section later. So if you re running Pascal or Integer, there are three possible ways to get maximum

speed: (1) move the Accelerator II to slot 0, (2) use the preboot disk to create a "phantom" slot 0 for the Accelerator's fast Language Card, or (3) fix up your program as described later. Options 2 and 3 are usually more convenient.

Since the Accelerator II is a direct memory access coprocessor, it can not be used at the same time as the Microsoft Z-80 Softcard, which does the same thing with a different type of coprocessor. So when you run CP/M software on the Z-80 Softcard, you need some way to turn off the Accelerator II. There are three ways to do this: (l) take the Accelerator out, (2) use the pre-boot with the "disable" option, or (3) fix up your CP/M disk as described later. Also, if you have a Z-80 Softcard, you must install the Accelerator II to the left of the Z-80 card (the Accelerator II must be in a LOWER slot number), because all the pre-boot programs search for the Accelerator II to see what slot it is in. If the 2-80 card is found first, the system will hang because the Z-80 processor will be turned on.

NOTE: If you are using a Z80 card, such as Personal Computer Product's Appli-Card, which does not use direct memory access, you can use the Accelerator II when running CP/M programs, and therefore don't have to use the "disable" preboot.

 $\mathbf{a}$ 

#### Installation

First, set the switches. Refer to the picture below. See which slot(s) in your Apple contain disk controller, modem, or other time-dependent device. These must be in slots  $4 - 7$ . Set other time-dependent device. These must be in slots  $4 - 7$ . Set the switch(es) with the corresponding number(s) OFF. example, if you have a disk controller card in slot 6 and a modem in slot 4, set switches 4 and 6 OFF. The remaining switches should be set ON.

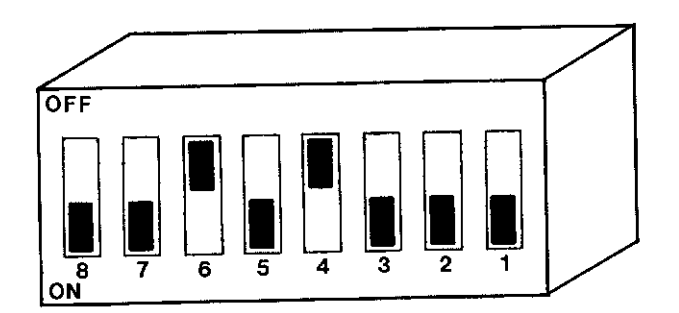

Now install the Accelerator II as follows:

A. Turn off the power to the Apple. Check the power light to make sure it's off.

B. Remove the cover by pulling on the right and left rear corners of the case, until both fasteners are released (popping sound); slide the cover back until the front edge clears the lip of the case, and lift up.

C. Find the desired slot. Slot number designations are printed on the Apple's main circuit board along the back way heart to cutouts in the case. The leftmost slot is slot zero (closes) the power supply, which is a long metal box). You should choose a slot other than zero, and to the left of your Microsoft Z-80 Softcard, if you have one. The Accelerator  $I$ I must have a LOWER slot number than the Softcard.

 $\ddot{ }$ 

D. Before touching any component or board in the Apple, discharge any static charges by touching the power supply cover (long metal box at the left side of Apple) immediately prior to touching the component or card in the Apple.

E. Grasp the board at its edges and position over the slot.

F. Align the gold edge connector fingers with the slot of the socket, centering the card in the socket prior to insertion.

G. Apply gently downward pressure with slight front to back rocking until the card seats fully.

Replace the cover by placing over opening, sliding forward until properly aligned, and applying pressure at the back until it snaps into place.

#### Using the Pre-Boot Disk

A pre-boot disk is provided for certain applications. For any programs on the STANDARD list starting on page 22, the preboot disk is not needed. Just run the program as usual.

For programs on the APPLESOFT list (or any other Applesoft program) the FAST APPLESOFT pre-boot disk moves Applesoft from ROM to the Accelerator II card. This is important because the execution of the program itself takes the most time; storing and retrieving data is much easier. To speed up Applesoft programs most effectively, first boot the pre-boot disk. Move the cursor with the arrow key to the FAST APPLESOFT position. Type S to save the current cursor position on the preboot disk. Now insert your regular program disk and press the space bar.

In Section 1 we recommend that you make 3 copies of the preboot disk and configure one for FAST APPLESOFT, one for PHANTOM 0, and one for DISABLE. Otherwise you have to change the configuration on your pre-boot disk each time you switch to a new type of program. Of course, if you only use one or two types of programs, you don't have to make 3 pre-boot diskettes.

The DISABLE configuration on the pre-boot disk is for use with the few devices which are not fully compatible with the Accelerator II. Since the Accelerator II uses direct memory

access, other direct memory access devices such as the Microsoft<br>Z-80 Softcard require the Accelerator to be DISABLED. The Corvus Z-80 Softcard require the Accelerator to be DISABLED. Omninet also requires the DISABLED configuration. When you run CP/M programs with the Microsoft Z-80 Softcard, start by booting the pre-boot disk. Move the cursor to the DISABLE position. Then type S to save the current cursor position. Remove the preboot disk, insert your CP/M system disk, and press the space bar to boot in CP/M. Whenever you use CP/M on the Microsoft Z-80 Softcard, you must either disable the Accelerator II or remove it from the Apple. On the other hand, if you have a Z-80 card which does not use DMA, such as the Personal Computer Product's Appli-Card, you don't have to disable the Accelerator or remove it. The Appli-Card contains its own memory and thus has no conflict with the Accelerator II.

The PHANTOM 0 configuration is for programs which normally run from a Language Card in slot 0, such as PASCAL and INTEGER BASIC. Running the preboot in the PHANTOM 0 configuration is<br>equivalent to moving the Accelerator II to slot 0. The equivalent to moving the Accelerator II to slot 0. Accelerator II's built-in, fast Language Card replaces the regular Language Card or other memory card in slot 0.

The SLOW DOWN configuration is provided to make the Accelerator II run at normal Apple speed. This lets you use the extra 16K of memory on the board without speeding up the calculations. This configuration is not used very often, but you may want it for playing games or other time-sensitive operations.

#### How to Avoid Using the Pre-boot Disk

In some cases you can fix up your program disks so that you don't have to use the pre-boot disk. The "fix" involves transferring the pre-boot functions to your regular disk, so that you only have to boot one disk as usual.

The pre-boot disk provided with the Accelerator II includes utilities to put the pre-boot functions on an applications disk. The procedures are described below:

FAST APPLESOFT: The HELLO program on the applications program disk may be modified to load Applesoft into the fast Language Card on the Accelerator II. You need to add the functions performed by the FAST APPLESOFT preboot to the HELLO program. To do this first add the following four statements to the beginning of your HELLO program and save this program on your applications disk:

> 1  $DS = CHR$(4)$ 2 PRINT D\$; "BLOAD ACCEL ROUTINES" 3 CALL 4613 4 CALL 4616 "THE REST OF YOUR HELLO PROGRAM FOLLOWS"

Now transfer the binary program, "ACCEL ROUTINES", to your applications disk using a program such as FID (located on your DOS 3.3 system master disk).

Your applications disk is now fixed for use with the Accelerator II. Whenever you boot this disk, the first thing that will happen is that the Accelerator II will be set up for FAST APPLESOFT operation. Your regular program will begin running immediately.

Limitations: This procedure will not work if your application program is a commercial program present on a copy-protected disk. In this case it is not possible to modify the HELLO program easily, so you should use the FAST APPLESOFT pre-boot instead.

PHANTOM 0: The Phantom 0 pre-boot is used primarily for PASCAL and INTEGER BASIC programs. In both cases it is possible to modify the systems (PASCAL and INTEGER) to get rid of the preboot step.

A. INTEGER BASIC: (on an Apple II plus) This is similar to the FAST APPLESOFT fix.

You must modify the Hello program present on the disk which is used to load INTEGER so that before INTEGER is loaded, the Fast Language Card on the Accelerator II is moved to slot 0 (PHANTOM 0 configuration).

In order to to this, you need to add the functions performed by the PHANTOM 0 preboot to the Hello program. First add the following statements to the beginning of your Hello program, and save this new Hello program on the disk used to load INTEGER.

> $1 \quad D\$  = CHR^{(4)}  $\overline{2}$  Print D\$; "BLOAD ACCEL ROUTINES" 3 CALL 4613 4 CALL 4619 "THE REST OF YOUR HELLO PROGRAM FOLLOWS"  $\ddot{\phantom{a}}$

Now transfer the binary program, "ACCEL ROUTINES", to this disk using a program such as FID.

The disk has now been fixed for FAST INTEGER use with the Accelerator II without using the propone . What the Accelerator II disk, the first thing that will appear is  $\alpha$  in  $\alpha$  will then be will be set up for FAST INTEGER operation.  $PQXZ = 0$ ready to run your Integer Basic apprications for you

B. PASCAL:

- 1. Boot a standard DOS disk such as your DOS 3.3 system master.
- 2. Remove this disk, insert one of your preboot disks and type:

BRUN MODIFY

The screen will say:

**1 · MODIFY PASCAL BOOT** 2. MODIFY CP/M BOOT 3. EXIT

**ENTER 1 , 2 , OR 3 :**

3. Now type 1

The system will respond:

#### INSERT PASCAL BOOT DISK INTO DRIVE 1 AND HIT RETURN

4. Now insert your PASCAL boot disk. This is the Apple 1 or Apple 3 PASCAL disk to be modified. Make sure that the write protect tab is off and put this disk in the drive and hit return. The drive will run for a few seconds and then ask for another disk to be modified. You can continue until you have fixed up all your PASCAL disks.

5. Test this boot disk as follows: Turn off the power, insert the disk in drive 1, and turn on the power to boot the PASCAL system. You should have now have FAST PASCAL (3.6 times faster than usual).

Limitations: In general this procedure will not work with protected software, such as commercially available software which is copy protected.

DISABLE: Your CP/M boot disk can be modified to modification Accelerator II before the 2-80 card is used. This modified save procedure is similar to the one used for PASCAL.

1. Insert the Accelerator II pre-boot disk in drive 1. Type

#### BRUN MODIFY

The program will then prompt

1. MODIFY PASCAL BOOT

2. MODIFY CP/M BOOT

3. EXIT

ENTER 1, 2, OR 3:

2. Now, type 2 to select CP/M modification. The screen will then say:

INSERT CP/M SYSTEM DISK (44K, 56K, OR 60K) IN DRIVE 1 AND HIT RETURN

3. Insert A BACKUP COPY (not the original master) of your CP/M System disk into the drive and press return. The drive will run for a few seconds and then ask for another disk to be modified. You can continue until you have fixed up all your CP/M disks.

4. Test the newly modified system boot disk as follows: turn off the Apple, insert the disk in drive 1, turn on the Apple and press RESET to boot CP/M without use of the DISABLE preboot. Your program should run as usual.

Limitations: Since most CP/M software is not specially modified for copy protection, it is possible to modify approached. software boot disks for single stage boot (no presence of the or c operation. Be sure to do this modification on a backup of the applications software (ex. Wordstar) and not the master copy.

#### **We are**  $\frac{U \sin \theta}{\theta}$  **<b>h h e h e e e c e c e c e c e c e c e c e c e c e c e c e c e c e c e c e c e c e c e c e c e c e c**

If the Accelerator II is in slot 0, the fast Language Card on the Accelerator will automatically replace a regular Language Card (16K RAM board). The PHANTOM 0 pre-boot is not needed if the card is in the real slot 0.

However, there are some restrictions on slot 0 operation:

1. You cannot use the preboot disk.

2. It is not possible to have FAST APPLESOFT on an Apple II Plus (or FAST INTEGER on an Apple II). So if you use programs from the FAST APPLESOFT list on an Apple II Plus, or INTEGER programs on an Apple II, you need to move the Accelerator to another slot and use the appropriate pre-boot to speed up these programs.

3. A 56K or 60K CP/M requires a 16K Language Card in slot 0. CP/M running on the Z80 Softcard can not use the Accelerator's fast Language Card because of the direct memory access conflict. The Accelerator II must be DISABLED whenever the Z-80 Softcard is used, so it will be in the way in slot 0. A standard 16K card should be there instead.

## Using the Accelerator II on an Apple II

he Apple II contains integer has in the pos 3.3 System be loaded into a Language Card in strip week in an Apole II, 3.3 System Master. When the Accelerator II is used in an Apple . wed in PHANTOM 0 configuration on the pre-boot will automatically uld be used in order to get FAST APPLESOFT. The FI (not II Plus), and display figure out that you have an Apple II (not II Plus), and display FAST INTEGER instead of fasi a pace in the prior whenever you options. You should select the programs on the FAST APPLESOFT run Integer Basic programs. For programs on the FASI APPHESSII<br>run Integer Basic programs. Follow the procedure for PHANTOM 0 list page 24, you should forfow the presence. operation.

You can do one of the following:

1. Put the Accelerator 11  $\frac{1}{2}$  is stated Master. into it by booting the DOS 3.3 System Habed.

2. Run the PHANTOM 0 preboot followed by the DOS 3.3 System Master (to load Applesoft).

3. Add the PHANTOM 0 preboot function to your disk which is used to load Applesoft (such as the DOS 3.3 System Master disk). [See page 13, section entitled INTEGER BASIC (on an Apple II plus)].

#### $T$  **<u>rechnical</u>** Information

This information is not required for operation of the Accelerator II, but is provided for technical reference only.

The configurations for the Accelerator II are selected via 4 soft switches. The preboot program (and modified boot programs for CP/M and PASCAL) set these soft switches appropriately for the particular configuration desired.

These soft switches are located in the I/O select region assigned to each peripheral slot. The switches are set by storing a 1 in the particular location given in the table below and reset by storing a 0 there. The power up condition is with the switches reset  $(0)$ .

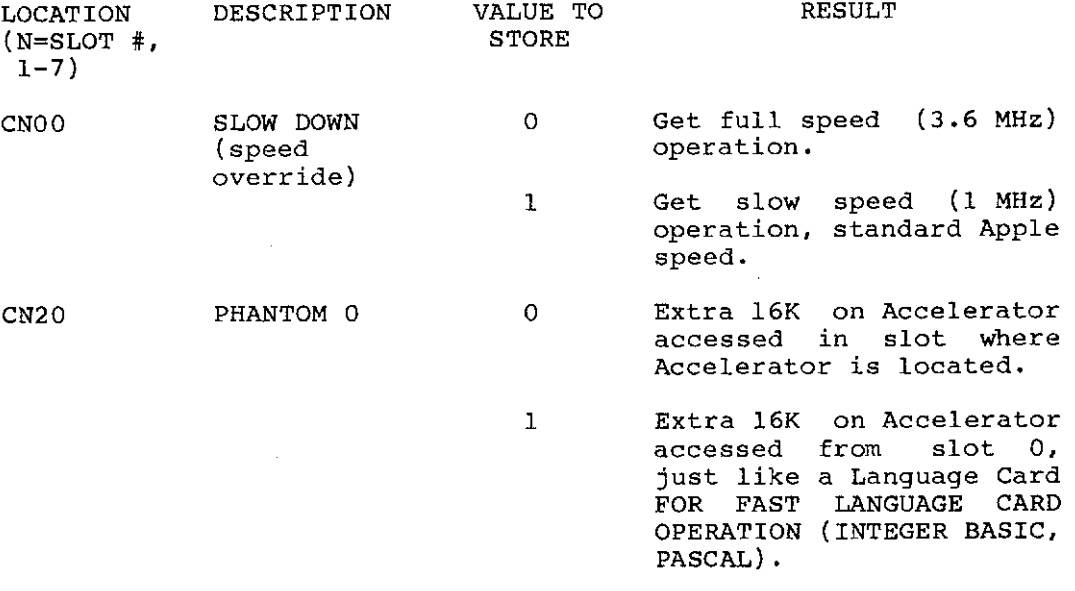

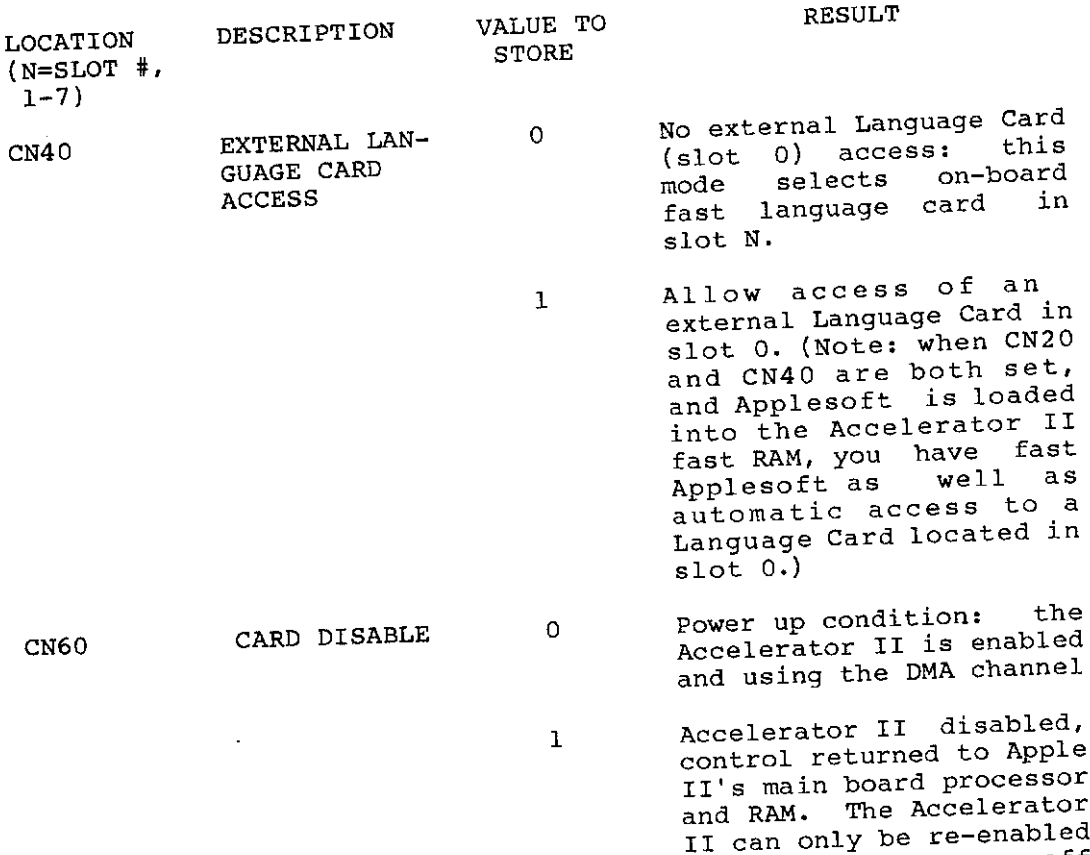

正心

÷

÷

19

by turning the power Ol.

and back on again.

 $\bar{ }$  $\hat{\boldsymbol{\gamma}}$  $\bar{z}$ 

 $\hat{\boldsymbol{\beta}}$ 

The PHANTOM 0 (CN20) and EXTERNAL LANGUAGE CARD ACCESS (CN40) soft switches are interrelated in their function and subsequent use. The following truth table describes their function:

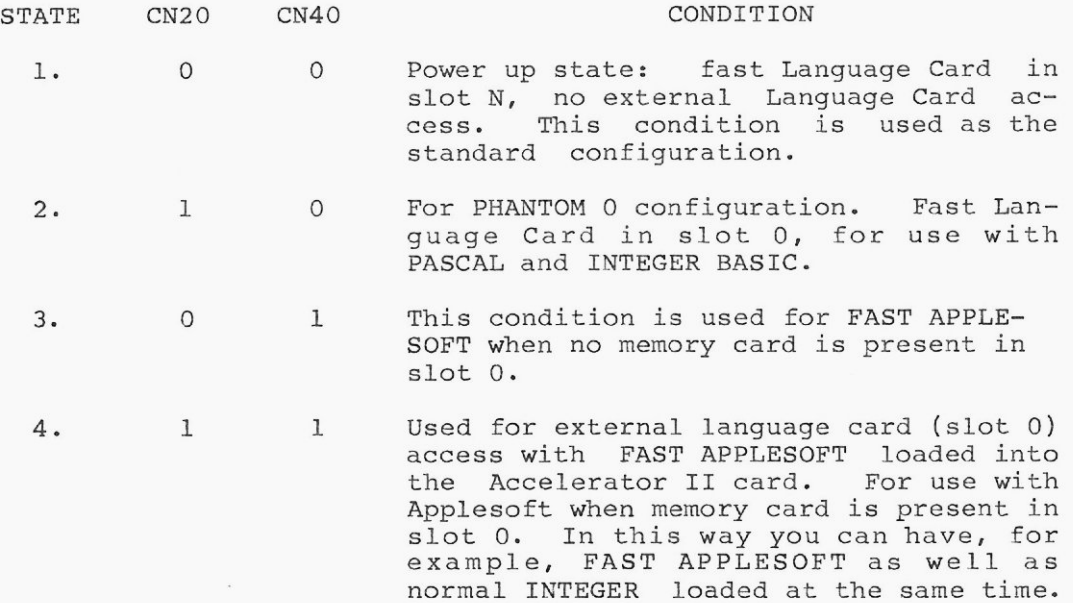

NOTE: The states 3 and 4 are used by the FAST APPLESOFT pre-boot depending upon whether or not a memory card (16K, 32K, 64K, or 128K) is present in slot 0. If memory card is present in slot 0, then state 4 is used; otherwise state 3 is used.

### **PROGRAM LISTS**

The following appendices itse many population is a me-boot run on the Apple. Appendix A list require no pre-boot category: programs in the soling is t roquine the FAST APPLESOFT programs in the "FAST APPLESOFT" list require one final pre-boot, etc.

Appendix B is an alphabetical ilsus programs. appropriate pre-boot for each program is given.

I. STANDARD: No preboot required - just run your program as usua l .

 $\ddot{\phantom{a}}$ 

 $\overline{\phantom{a}}$ 

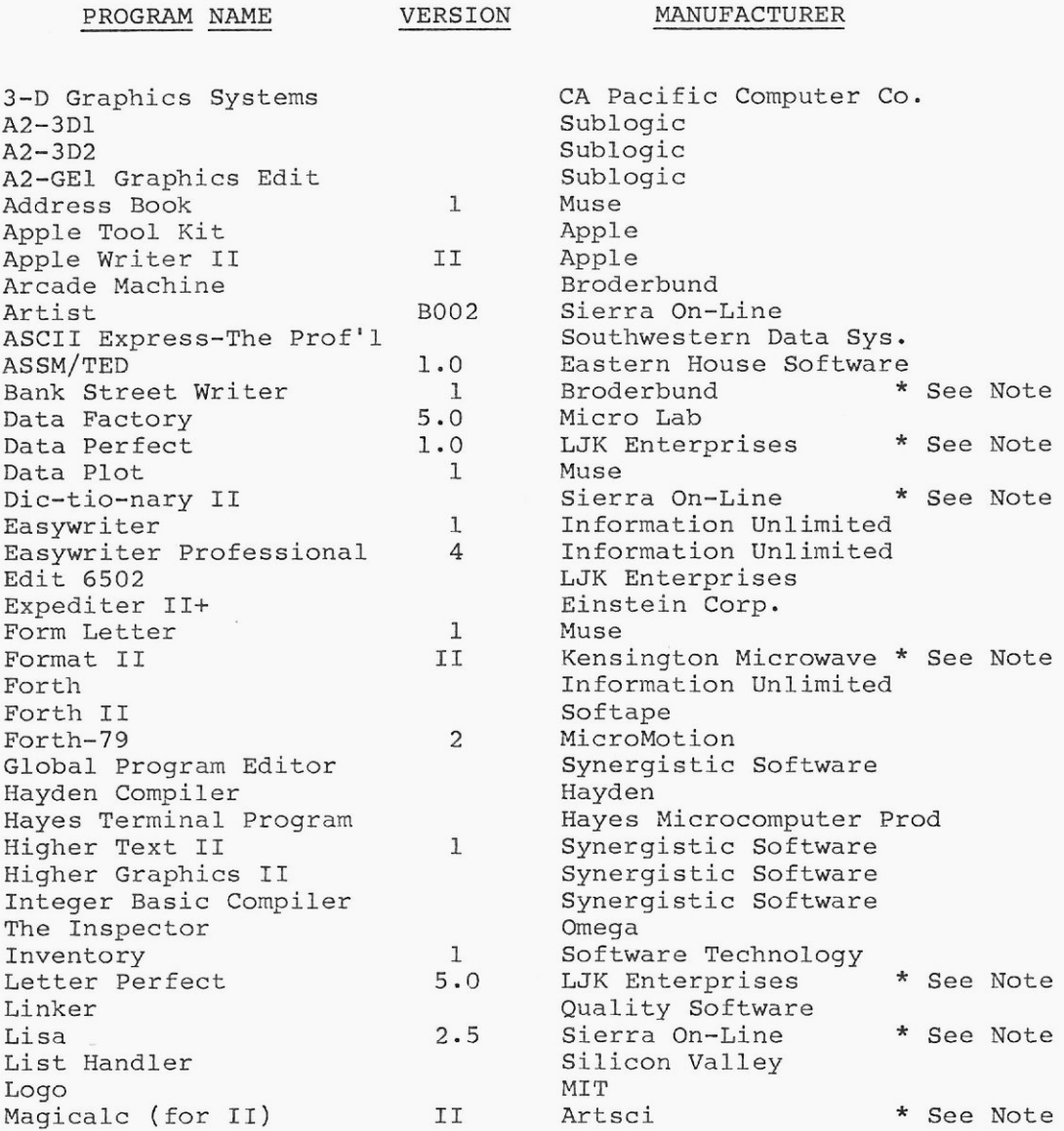

**22**

 $\mathcal{R}$ 

PROGRAM NAME VERSION MANUFACTURER

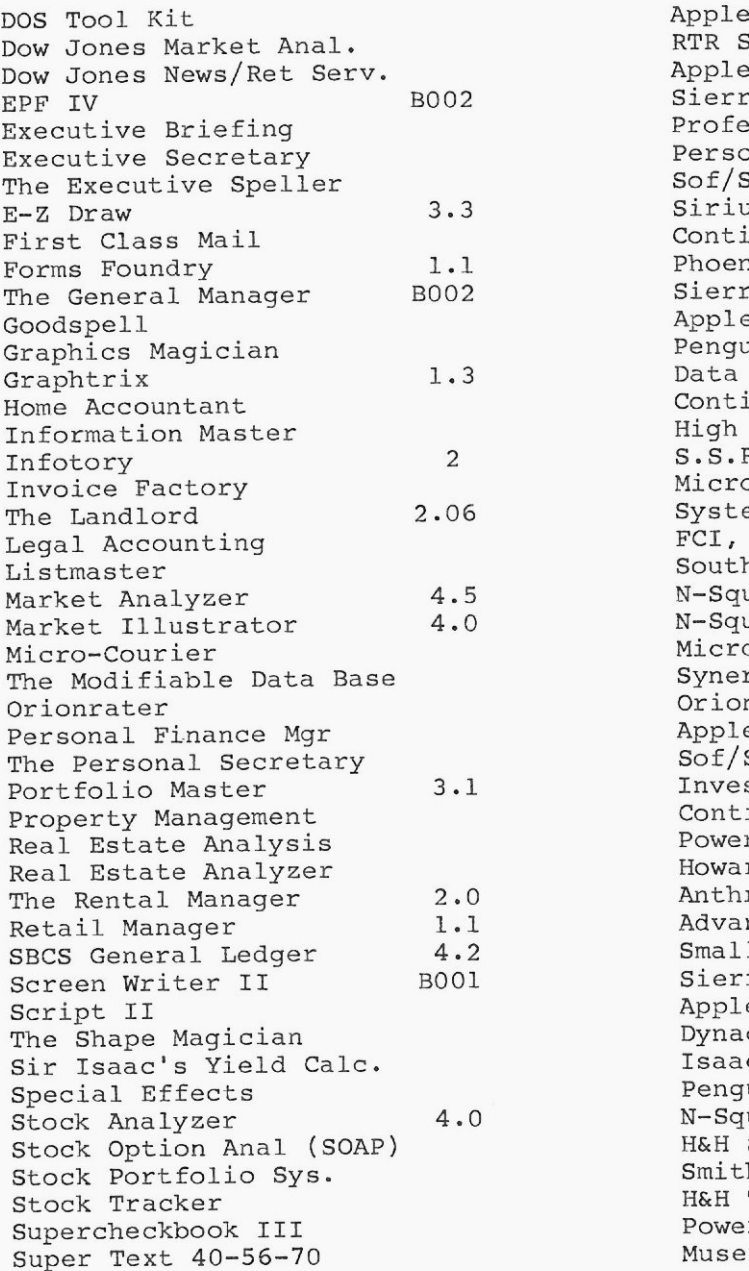

RTR Software<br>Apple Sierra On-Line Professional Software Tech Personal Business Systems Sof/Sys, Inc. Sirius Software Continental Phoenix Software Sierra On-Line Apple Special Delivery Penguin Data Transforms, Inc. Continental High Technology  $S.S.R.,$  Inc. Micro Lab Systems Plus FCI, Inc. Southwestern Data Sys. N-Squared Computer N-Squared Computer Microm, Inc. Synergistic Software Orion Business Systems<br>Apple Sof/Sys, Inc. Investors Software Continental Powers of t Howards of t Anthro-Digital Advanced Business Tech Small Business Comp Sys. Sierra On-Line<br>Apple Dynacomp Isaac Software Penguin N-Squared Computer H&H Scientific Smith Micro Software H&H Trading Powers of t<br>Muse

### PROGRAM NAME VERSION MANUFACTURER

Tax Manager 4.0 Micro Lab<br>Tax Preparer Howardsoft Tax Preparer The Analyzer and Dakin 5 Corp.<br>The Analyzer eroq'd Acct and Continental The Computer Prog'd Acct Continental<br>The Controller controller Dakin 5 Corp. The Controller The Dakin 5 Corp.<br>The Depreciation Planner The Dakin 5 Corp. The Depreciation Planner<br>The Executive Speller 600 Fine Rof/Sys The Executive Speller<br>
The General Manager B002 Sierra On-Line The General Manager a medical Sierra On-List control of the Landlord and Systems Plus The Landlord 2.06 Systems Plus<br>The Modifiable Data Base Synergistic Software The Modifiable Data Base Synergistic Serves in the Personal Secretary<br>The Personal Secretary Sof/Sys, Inc. The Personal Secretary  $SOf/Sys$ , Inc.<br>The Rental Manager 2.0 Anthro-Digital The Rental Manager and 2.0 anthro-D.<br>
The Shape Magician and Dynacomp The Shape Magician<br>Topographic Mapping Prog Topographic Mapping Prog<br>Trend Spotter VC-Loader Micro Decision Systems<br>
VC-Manager Micro Decision Systems Visiblend Micro Labs<br>
Visi-Caids Data Securi  $\begin{tabular}{ll} \multicolumn{2}{c}{\text{Visifile}}\\ \multicolumn{2}{c}{\text{Visiflor}}\\ \multicolumn{2}{c}{\text{VisifOrp}} \end{tabular}$ Visiplot VisiCorp<br>
Visiterm VisiCorp Visiterm VisiCorp<br>Visitran Polyglot Visitran Polyglot (Visitrend Polyglot Polyglot Polyglot Polyglot (VisiCorp Vi s i t r en d V i s i C o rp Wall Streeter<br>Zoom Graphix

Software Resources Micro Decision Systems Data Security Concepts<br>VisiCorp Phoenix Software

# programs

*CARLO COMPOSTERON DE LA PRODUCTIVA DE LA PRODUCTIVA DE LA PRODUCTIVA DE LA PRODUCTIVA DE LA PRODUCTIVA DE LA PRODUCTIVA DE LA PRODUCTIVA DE LA PRODUCTIVA DE LA PRODUCTIVA DE LA PRODUCTIVA DE LA PRODUCTIVA DE LA PRODUCTIV* 

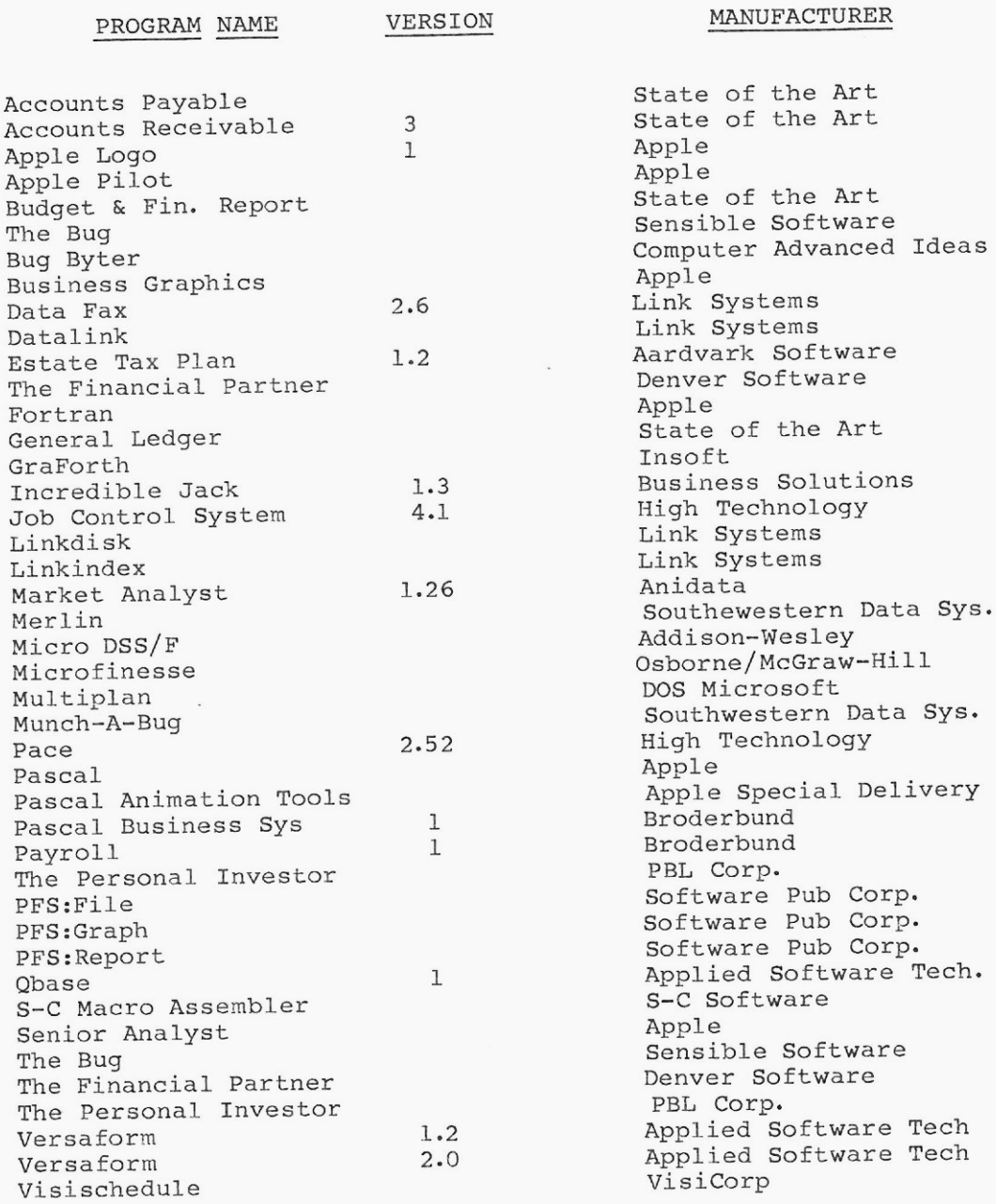

IV. DISABLE: Use the DISABLE preboot before running these programs

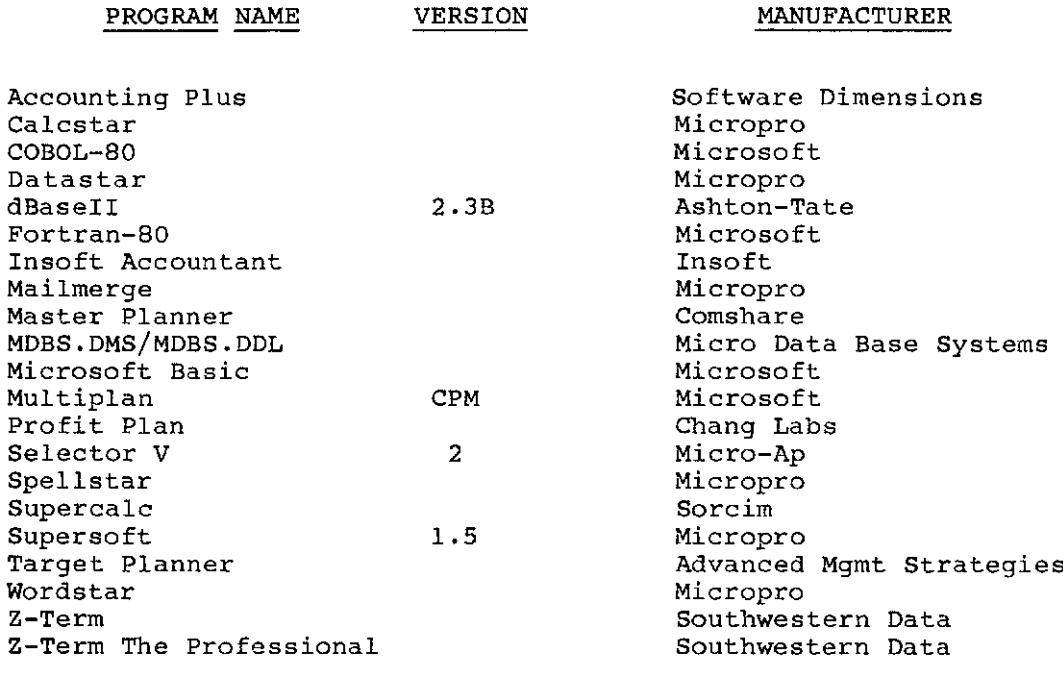

### **A PPENDIX B**

PROGRAM NAME VERSION MANUFACTURER PREBOOT

ı

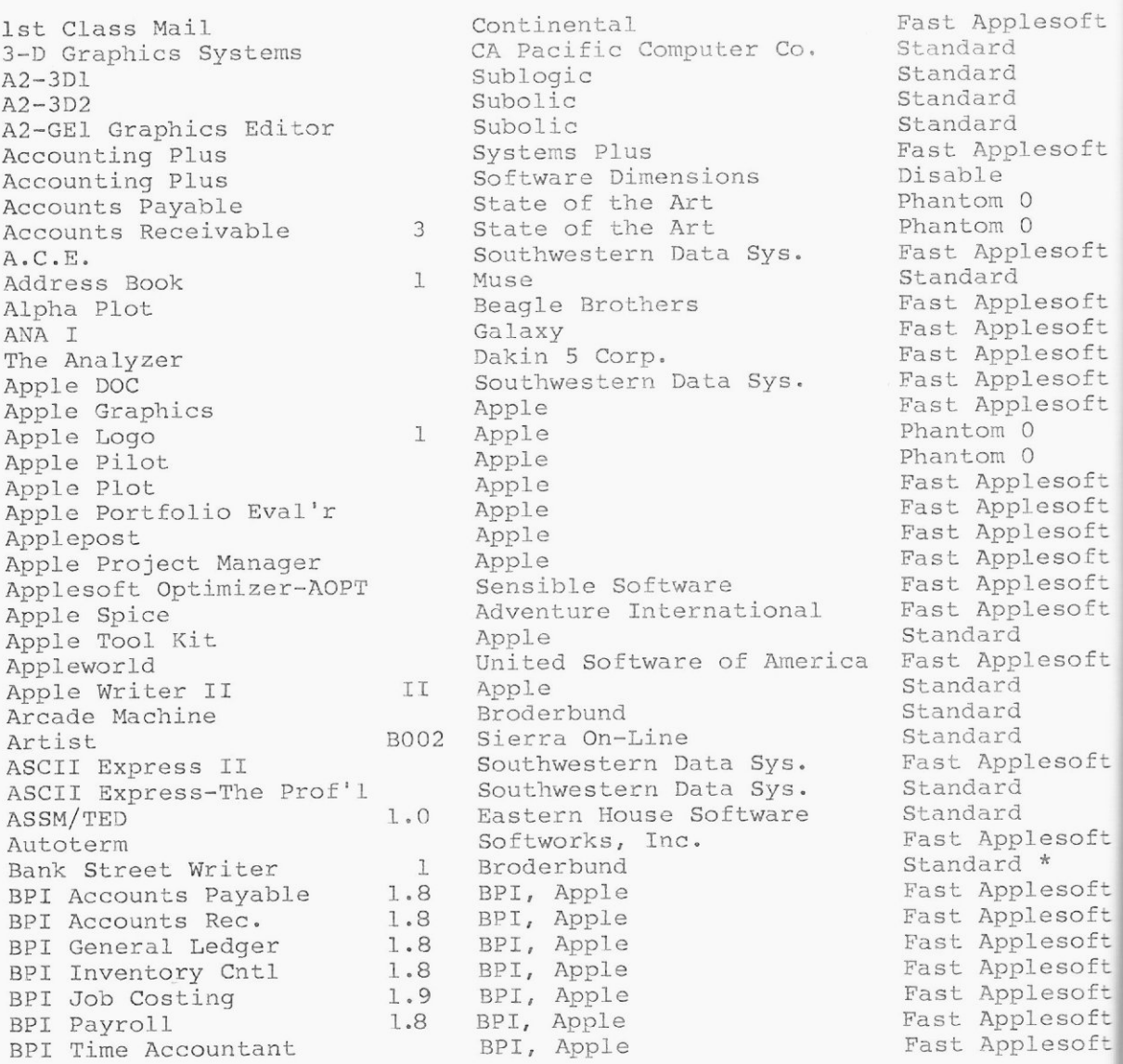

PROGRAM NAME VERSION MANUFACTURER PREBOOT

Data Factory 1.0 Micro Lab<br>
Data Factory 5.0 Micro Lab Data Reporter 1 Synergistic Software<br>
Datadex Information Unlimited Data l i nk L in k S yst e ms P hantom 0 The Depreciation Planner . Dakin 5 Co . Desk Calendar II . Telephone Desk Calendar II 1994 Telephone<br>Desktop/Plan II 1995 VisiCorp Easywriter Professional 4 Information Unlimited<br>Edit 6502 LJK Enterprises

Budget & Fin. Report 5tate of the Art Phantom C The Bug Sensible Software Phantom C Bug Byter computer Advanced Ideas Phantom C Business Graphics **Example 3 Apple** Phantom C Calcstar Micropro Disable Chequemate Masterworks Software Fast Applesoft Client Billing System High Technology Fast Applesoft **COBOL-80** Microsoft Disable Complete Graphics Sys. Penguin Fast Applesoft T he Comput e r Pr og ' d Ac c t . Cont i ne nt a l Fast A p pl es o f t Context Connector **Context Management Sys.** Fast Applesoft The Controller **Dakin 5 Corp.** Fast Apples of t. Creative Financing **Executes** Howards oft Transferred Past Apples of Creative Financing<br>
Data Capture 4.0 Southeastern Software Fast Applesoft<br>
Data Factory 4.0 Micro Lab Fast Applesoft<br>
And Micro Lab Fast Applesoft<br>
Standard Data Factory 5.0 Micro Lab Standard Data Fax 2.6 Link Systems Phantom C Data Factory<br>
Data Pax 2.6 Link Systems<br>
Data Perfect 1.0 LJK Enterprises Standard \*<br>
Data Plot 1 Muse Standard<br>
2.1 Muse Standard \* Data Plot<br>
Data Reporter 1 Muse Margistic Software Standard<br>
Datadex 1 Synergistic Software Fast Applesoft<br>
Datalink<br>
Time Time Time Time Time Tast Applesoft Datadex **Datadex** Information Unlimited Fast Appl Datalink  $\frac{1}{n}$  Link Systems Phantom O Datastar Micropro Micropro Disable<br>DB Master 4.0 Stoneware Past Ao Stoneware Tast Applesoft<br>
Stoneware Tast Applesoft DB Master Util. Pak #1 Stoneware Fast Applesoft<br>
dBase II 2.3B Ashton-Tate 1 Disable 2.3B Ashton-Tate Disable<br>Dakin 5 Corp. That App The Depreciation Planner<br>
Desk Calendar II Telephone<br>
Desktop/Plan II VisiCorp<br>
Dictionary 001 Sierra On-Line<br>
Pictionary Transformation Chapter Chapter Chapter Chapter Chapter Chapter Dictionary 11 001 Sierra On-Line Fast Apple<br>Dic-tio-nary II Sierra On-Line Standard \* Dic-tio-nary II Sierra On-Line Standard \* **DOS Tool Kit h** Apple **that A** Apple **Fast Apples Fast Apples** Dow Jones Market Anal. RTR Software . Fast Applesoft Dow Jones News/Ret Serv. Apple https://www.fast Applesoft Easywriter 1 Information Unlimited Standard Edit 6502 **Edit to Enterprises** Standard EPF IV B002 Sierra On-Line Fast Applesoft Estate Tax Plan 1.2 Aardvark Software Phanton C Executive Briefing entitle Professional Software Tech Fast Applesoft Executive Secretary **Executive Secretary** Personal Business Systems Fast Applesof The Executive Speller Sof/Sys, Inc. Fast Applesoft Expediter II+ The result of Finstein Corp. Standard E-Z Draw 3.3 Sirius Software Fast Applesoft The Financial Partner **Denver Software** Phantom 0 First Class Mail **Filter Continental** Fast Apples of

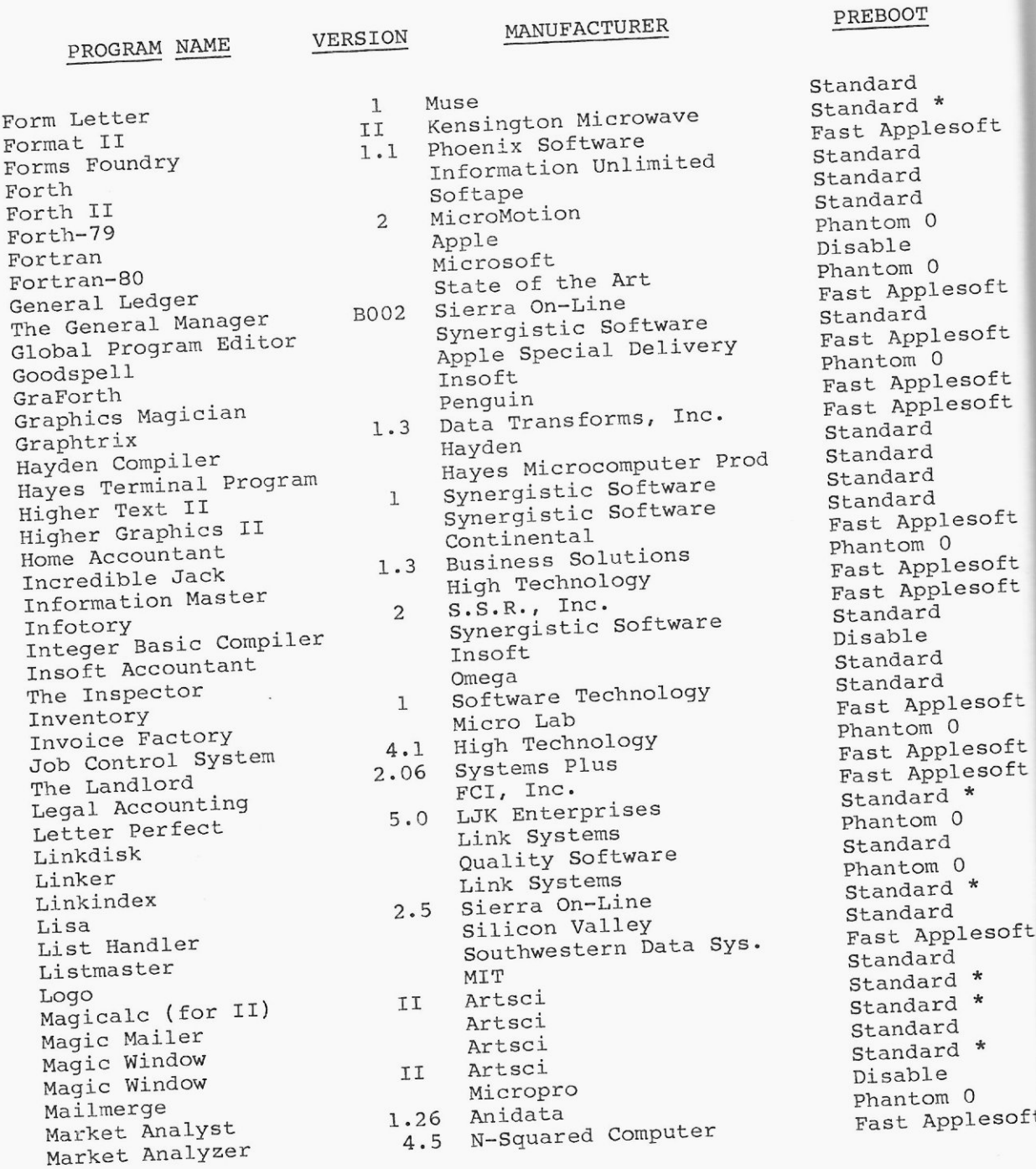

31

 $\bar{\chi}$ 

PROGRAM NAME VERSION MANUFACTURER PREBOOT

The Modifiable Data Base Munch-A-Bug<br>Orionrater The Personal Secretary<br>PFS: File The Rental Manager 2<br>Retail Manager 1 Screen Writer II<br>Script II Senior Analyst

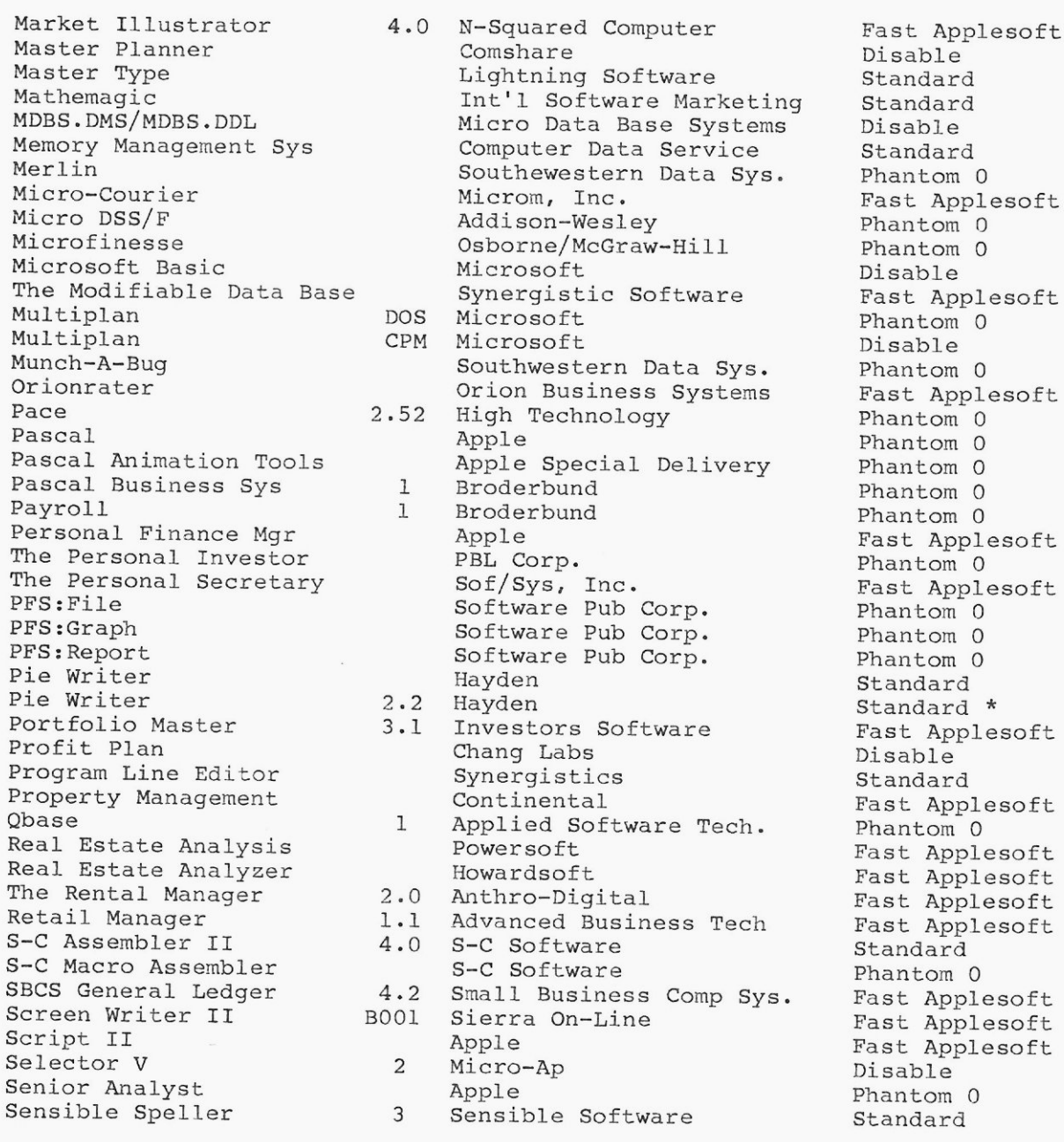

Phantom 0 Fast Applesoft Fast Applesoft

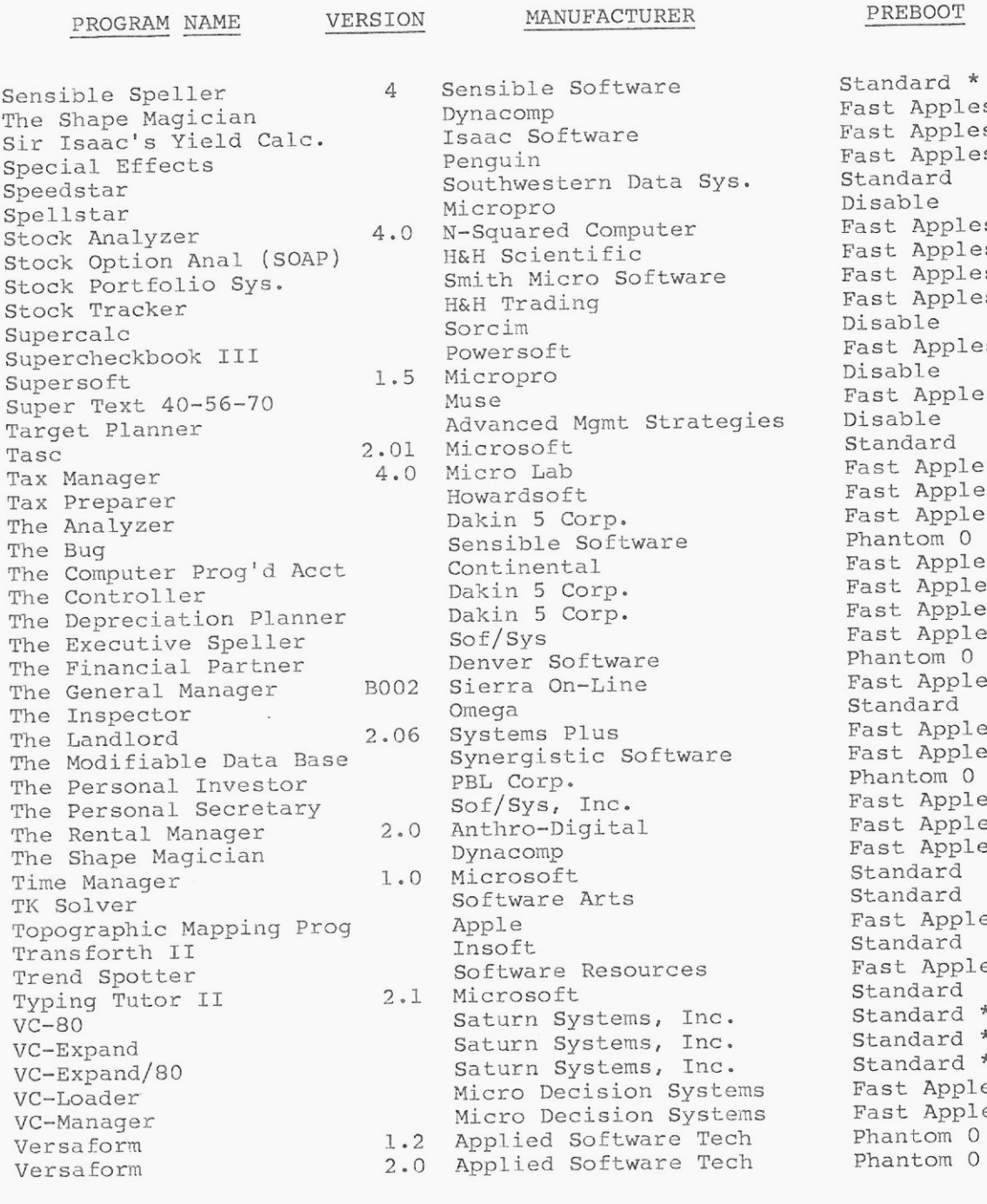

ble Software<br>:omp Software<br>Lin western Data <mark>Sys.</mark><br>opro N -Square d C omput e r Fast A pp l es o f t n Micro Software<br>Trading nced Mgmt Strategies<br>osoft Tax Manager 4 . <sup>0</sup> M icr o La b Fast Ap p l es <sup>o</sup> <sup>f</sup> <sup>t</sup> Howards o f <sup>t</sup> F ast A pp l <sup>e</sup> <sup>s</sup> o f T ax P r e p a r e r ible Software n 5 Corp. Fast Applesoft n 5 Corp.<br>Sys er Software<br>ra On-Line ra On-Line a n a Fast Applesoft<br>a Standard ems Plus<br>Traistic Software . Fast Applesoft T he Mod i <sup>f</sup> <sup>i</sup> ab <sup>l</sup> e Da t a Bas e Syner g i st <sup>i</sup> c So <sup>f</sup> <sup>t</sup> wa r <sup>e</sup> Fast A pp l <sup>e</sup> <sup>s</sup> <sup>o</sup> <sup>f</sup> <sup>t</sup> Corp.<br>Sys, Inc. T he P e r s o na l Sec <sup>r</sup> e t .ar y Sof/ S y s, I nc . Fast A pp l <sup>e</sup> so <sup>f</sup> The The Rest Apples<br>The Rest Apples of the Rest Apples of the Rest Apples of the Rest Apples of the Rest American Reset of the Rest American Reset of the Rest American Reset of the Reset of the Reset of the Reset of the Re The Shape Man Depless Transfer of the Shape Man Depless Transfer to the Shape Man Department of the Shape Man D<br>The Shape Shape Shape Shape Shape Shape Shape Shape Shape Shape Shape Shape Shape Shape Shape Shape Shape Shap ware Arts and Standard<br>e Rast App ft ware Resources Fast Applesoft<br>cosoft w Standard o Decision Systems Fast Applesoft<br>o Decision Systems Fast Applesoft o Decision Systems Fast Apple:<br>ied Software Tech Phantom 0 ied Software Tech and Phantom 0<br>1ed Software Tech and Phantom 0 ied Software Tech

Standard \* Fast Applesoft Fast Applesoft Fast Applesoft<br>Standard Disable Fast Applesoft Fast Applesoft Fast Applesoft Disable Fast Applesoft Disable Fast Applesoft Disable Fast Applesoft<br>Phantom 0 Fast Applesoft Fast Applesoft Fast Applesoft Phantom 0 Fast Applesoft<br>Standard

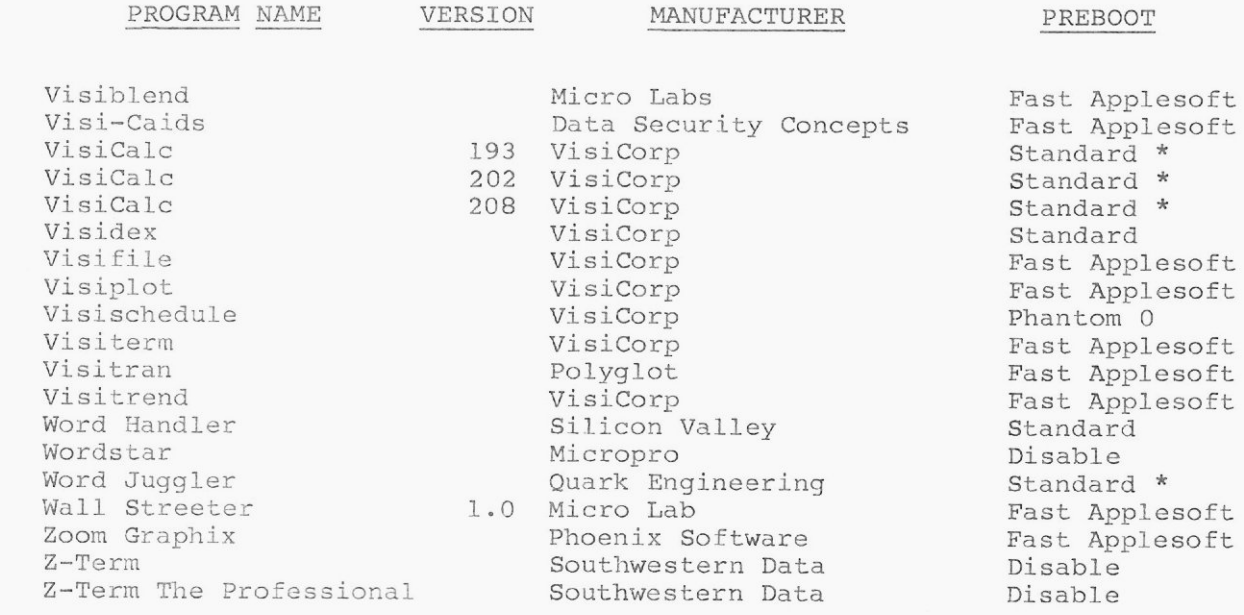

a).

 $\overline{a}$ 

 $\overline{\mathbf{r}}$ 

\* NOTE: If you are running this program and do not have a memory board (16K, 32K, 64K, 128K, or a language card) in slot 0, ther you should use the Phantom 0 preboot.

34

 $\mathcal{L}^{\pm}$ 

 $\mathcal{L}^{\mathcal{L}}$ 

#### **ACCELERATOR II WARRANTY**

Saturn Systems, Inc. (SSI) warrants this product to be free of defects in material and workmanship for a period of one (1) year from the original date of purchase to the original user only. During this period, SSI will repair (or, at its option, replace) this product free of charge, provided that it is returned with dated proof of purchase to Saturn Systems, Inc., P.O. Box 8050, Ann Arbor, MI 48107. This warranty does not apply, if in the opinion of SSI, the product has been damaged by accident, misuse, neglect or misapplication as a result of service or modification by other than Saturn Systems.

THIS WARRANTY IS IN LIEU OF ALL OTHER EXPRESS WARRANTIES, STATE-MENTS OR REPRESENTATIONS, AND UNLESS STATED HEREIN, ALL SUCH WARRANTIES, STATEMENTS OR REPRESENTATIONS MADE BY ANY OTHER PERSON OR FIRM ARE VOID. ALL IMPLIED WARRANTIES IN CONNECTION WITH THIS SALE, INCLUDING THE WARRANTY OF MERCHANTABILITY, SHALL BE OF THE SAME DURATION AS THE WARRANTY PERIOD STATED ABOVE. SOME STATES DO NOT ALLOW LIMITATIONS ON HOW LONG AN IMPLIED WARRANTY LASTS, SO THE ABOVE LIMITATION MAY NOT APPLY TO YOU.

IN THE EVENT THAT THIS PRODUCT SHALL PROVE DEFECTIVE IN WORKMAN-SHIP OR MATERIALS, YOUR SOLE REMEDY SHALL BE THE REPAIR OR REPLACEMENT AS STATED IN THIS WARRANTY, AND UNDER NO CIRCUM-STANCES SHALL SATURN SYSTEMS BE LIABLE FOR ANY LOSS OR DAMAGE, DIRECT, INCIDENTAL OR CONSEQUENTIAL, ARISING OUT OF THE USE OF, OR INABILITY TO USE, THIS PRODUCT. SOME STATES DO NOT ALLOW THE EXCLUSION OR LIMITATION OF INCIDENTAL OR CONSEQUENTIAL DAMAGES, SO THE ABOVE LIMITATION OR EXCLUSION MAY NOT APPLY TO YOU.

> Saturn System, Inc. 3990 Varsity Dr. Ann Arbor, MI 48104 Phone: (313) 973-8422